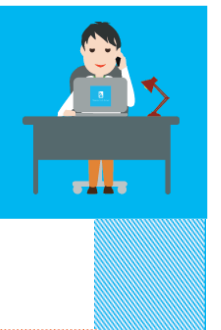

# REUSSIR SON APPEL AU **SUPPORT INFORMATIQUE** 654

## Préparez votre appel 1

• Repérez le **n° HCL de l'équipement informatique** en cause sur l'étiquette semblable à celle-ci.

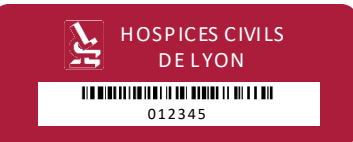

Soyez en mesure d'annoncer :

- Votre **identité précise** : Hôpital + service + nom + prénom + fonction
- Le **logiciel** et le **modul**e que vous utilisez
- Le **message d'erreur** précis
- Pour un incident en cours, le numéro d'appel donné lors d'un appel précédent

Composez le 654

ou de l'extérieur le **04 72 11 50 30**

Les **jours ouvrés**  $\mathbb{H}$ 

2

de **8 h à 17 h** (pour le **654-3**) de **8 h à 17 h 30** pour les 654 **1 2** ou **4**

Un informaticien vous répond et vous communique un numéro de ticket si la demande nécessite une prise en charge.

- **Suivez les indications des guides vocaux** (qui sont répétées une fois) et choisissez votre orientation avant la fin des messages.
	- ① Support fonctionnel des **logiciels patients**
	- ② Support fonctionnel des **logiciels administratifs**  des **ressources humaines**
	- ③ **Support matériel informatique, installation logiciel, réseau, messagerie, accès web, espaces bureautiques**
	- ④ Support fonctionnel des **logiciels** de **gestion économique, financière** ou **logistique**
	- Plus de précisions à l'étape 3
- **En cas d'indisponibilité** du ou des spécialistes de votre problème, un autre opérateur enregistre votre appel et le traite ou le transfère à l'équipe compétente.

### SI VOTRE PROBLÈME N'EST PAS URGENT, **PENSEZ À LA MESSAGERIE**

- Pour le 654-1 : support patient@chu-lyon.fr
- pour le 654-2 : support\_grh@chu-lyon.fr
- pour le 654-3 : Dsii.hlc@chu-lyon.fr
- pour le 654-4 : support\_gefin@chu-lyon.fr
- Pour les autres cas : support@chu-lyon.fr
- Pour signaler les mails suspects : Alerte\_mail@chu-lyon.fr

Vous recevrez en retour la réponse ou le n° de votre appel

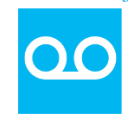

**En dehors de ces heures** Laissez un message sur le répondeur ou envoyez un mail au Support fonctionnel.

Identifiez avec précision :

- **Hôpital** + service + nom + prénom + fonction
- **N° HCL** de l'équipement + logiciel concerné
- **N° d'appel** en cours
- **Sur répondeur** : épelez votre nom
- **Personnel de nuit** : coordonnées d'un contact relais (cadre)

Les messages du répondeur sont traités dès que possible si les informations essentielles sont transmises correctement.

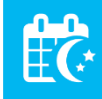

**Nuits, week-ends et jours fériés Uniquement sur les applications critiques**  (Pastel, DMU, Cristal-Net, Easily, biologie, réa, imagerie, Gildas, messagerie…) et en **cas de dysfonctionnement grave**

• Contactez le directeur de garde qui appellera l'astreinte informatique

## PENSEZ À LIRE

- Les **aides mémoire** disponibles sur l'**intranet** : Menu « Services en ligne » > 654 Support Informatique
- Les **docs en ligne sur les applications**

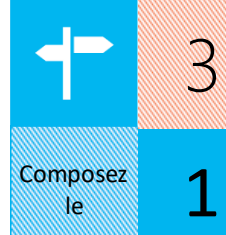

# Suivez les guides vocaux

#### Support fonctionnel des **LOGICIELS PATIENTS**

- Gestion administrative des patients : PASTEL Datameal – Trajectoire
- DMU (urgences)
- Easily : Dictée, agenda, dossier soins, dossier clinique, Focus, ASUR…
- ViaPatient / myHCL
- Cristal-Net

le

2

 $\bigcirc$  12  $\bigcirc$ 

- Information médicale : SIM Web100T
- Médico-technique : ICCA (réa)- DIANE GLIMS KALILAB – PACS
- Décisionnel patient

# Composez  $\frac{1}{16}$  3

Le support des **S**tructures **I**nformatiques **L**ocales (SIL) vous répond pour des problèmes de :

- Matériel informatique • Installation de logiciel
- Réseau
- Messagerie
- Accès web

4

**MATÉRIEL INFORMATIQUE, LOGICIEL, RÉSEAU, MESSAGERIE, ACCÈS WEB, ESPACES BUREAUTIQUES**

> Le support des Espaces Bureautiques vous répond pour :

- une demande de création d'espace
- des anomalies sur les espaces bureautiques auxquels vous êtes habilités
- une saturation d'espace bureautique (quota)
- un verrouillage de vos accès (ransomware)
- toutes autres anomalies concernant les espaces bureautiques

## COMMENT OBTENIR DES RESSOURCES INFORMATIQUES

- → Sur l'espace Intersite > Formulaires et **informations DSII**
	- Habilitations sur un des espaces bureautiques (espaces de services, espaces Commun, Espace Intersite)
	- Intégration serveurs de fax
- → Sur l'intranet : Menu « Services en ligne » > 654 Support Informatique
	- Compte informatique pour personnel externe
	- Compte de messagerie
	- Droits d'accès au web, droits d'accès distant, boite aux lettres générique, prolongation accès…

#### COMMENT OBTENIR LES PRINCIPALES HABILITATIONS

- **ARHPEGE, PASTEL, PEGASE** : workflow Hpliance par le cadre d'habilitation
- **Cristal-Ne**t : par bordereau dans Cristal-Net signé par le chef de service
- **Easily** : par les services (voir les valideurs délégués)
- **DATAMEAL** : par mail du cadre au support patient@chu-lyon.fr avec le nom + prénom + matricule + identifiant + code CR
- **DMU** : voir dans le service
- **GESTOR** : voir les BP
- **GTMED** : mail à DAM\_GTM
- **KMS** : mail du cadre à support\_gefin@chu-lyon.fr
- **Médico-technique** : voir référents dans les services
- **PTAH** : par un bordereau disponible dans Cristal-Net
- **SIM WEB100T** : s'adresser aux UHIM

## Support fonctionnel des **LOGICIELS ADMINISTRATIFS** Composez

#### **GESTION DES RESSOURCES HUMAINES**

Votre appel est enregistré et un numéro lui est attribué. **Ne l'oubliez pas** ! Les relances trop fréquentes ne font qu'encombrer les files d'attentes

- ARHPEGE
- Décisionnel RH
- LDS
- Dièse
- CHIMED
- GESTOR GTMED
- Liste de diffusion

#### **GESTION ECONOMIQUE, FINANCIÈRE OU LOGISTIQUE**

- PEGASE
	- GILDAS, E-PROCUREMENT, KMS
	- DEFACTO, SHARE
	- Décisionnel (Synthèse, TBPAM..)
	- QUICKDI (GMAO)
	- RECO (restauration)
	- PTAH : transport sanitaire

### RÉINITIALISATION MOT DE PASSE WINDOWS

Contrôle de l'appelant à l'aide du matricule ou autre information